## **· Important safety notice:**

# **HDMI OVER IP OPTICAL KVM EXTENDER**

# **User Manual**

4K@60Hz Uncompressed HDMI KVM Extender Over Fiber Optic Cable

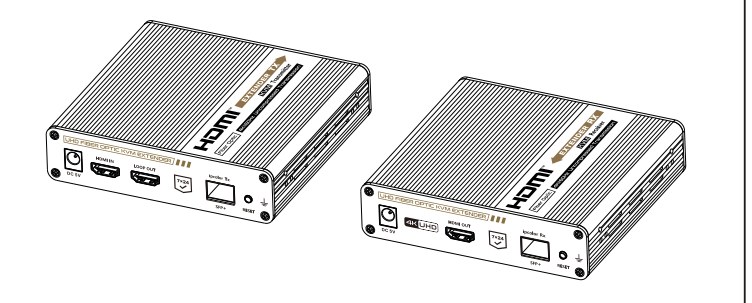

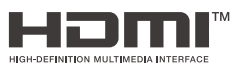

- 1. Please distinguish the transmitter and receiver before installation.
- 2. Do not expose the device to rain, or be splashed or immersed in any liquid.
- 3. The power supply is DC 5V/2A. Make sure specification matched if using 3rd party adapters.
- 4. Do not unplug the SFP+ optical module when the device is working.

## **· Introduction**

This is an HDMI optical fiber KVM extender kit, which adopts a new transmission technology that supports zero latency and uncompressed transmission. The HDMI 4K@60Hz signal can be extended by 40 kilometers through single-mode fiber. This product supports KVM, HDMI loop out, audio separation of S/PDIF. It also supports one-to-one connection, one-to-many connection through the switch, and switch cascading. It is widely used in security monitoring, control center, broadcasting, smart cities and other fields.

## **· Features**

- 1. Support 4K@60Hz, HDR10.
- 2. Support zero latency, uncompressed transmission.
- 3. The maximum transmission distance is 40 km.
- 4. Support one-to-one and one-to-many connection through the 10Gb switch.
- 5. Support switch cascading.
- 6. Support KVM function.

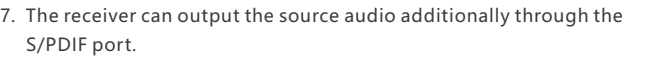

- 8. The transmitter supports HDMI loop out.
- 9. 24/7 reliable.
- 10. Lightning Protection, Surge Protection, ESD Protection.

# **· Package Contents**

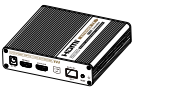

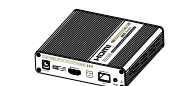

Transmitter unit x1pcs

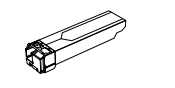

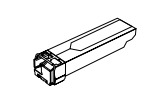

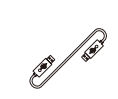

Receiver unit x1pcs

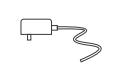

DC5V/2A x2pcs

SFP+ optical module (T1330nm/R1270nm) x1pcs

Screw x18pcs

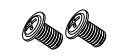

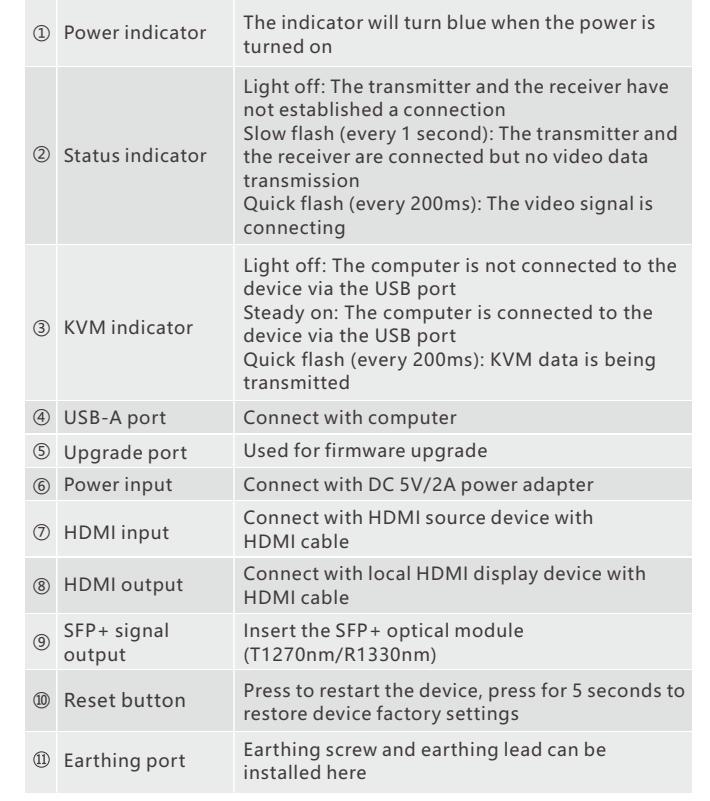

Earthing screw x2pcs

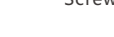

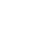

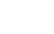

#### **2. HDMI KVM EXTENDER RX**

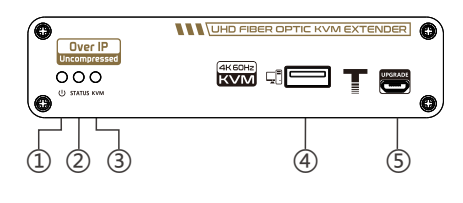

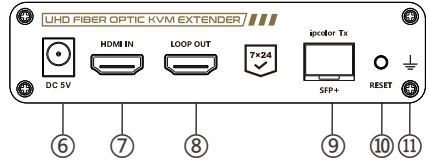

## **· Installation Requirements**

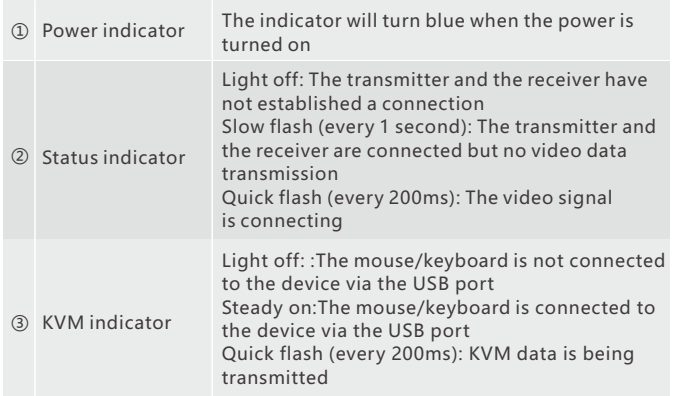

- 1. HDMI source device (PC, DVD, play station, etc.)
- 2. HDMI display device (TV, monitor, projector, etc.)
- 3. Single-mode fiber with LC connector.
- 4. Mouse and keyboard.
- 5. 10 Gigabit switch with SFP+ ports (one-to-many connection & switch cascading).

# **· Panel Description**

#### **1. HDMI KVM EXTENDER TX**

SFP+ optical module (T1270nm/R1330nm) x1pcs

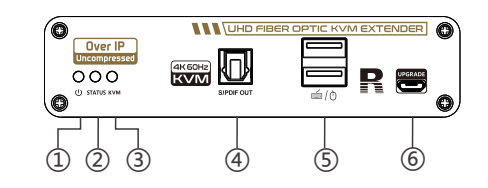

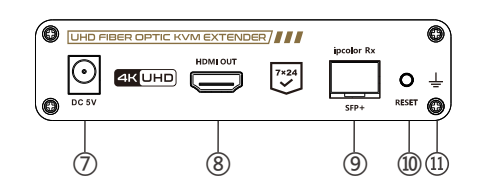

Mounting brackets x8pcs

User manual x1pcs

USB Cable x1pc

S.

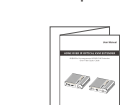

 $\mathbb{R}^3$ 

Q: Why it keeps showing "Search ipcolor Tx..." on the screen? A: The transmitter and the receiver are not connected or they are connected but there is no data transmission. Please refer to the above two questions for the solution.

Q: Why is the output image unstable?

- A: 1) Check whether the length of the fiber-optic cable connected from TX to RX is within 40 kilometers.
- 2) The length of HDMI cable is recommended to be ≤5 meters. 3) Press the "reset" button on TX and RX panels to restart and reconnect.

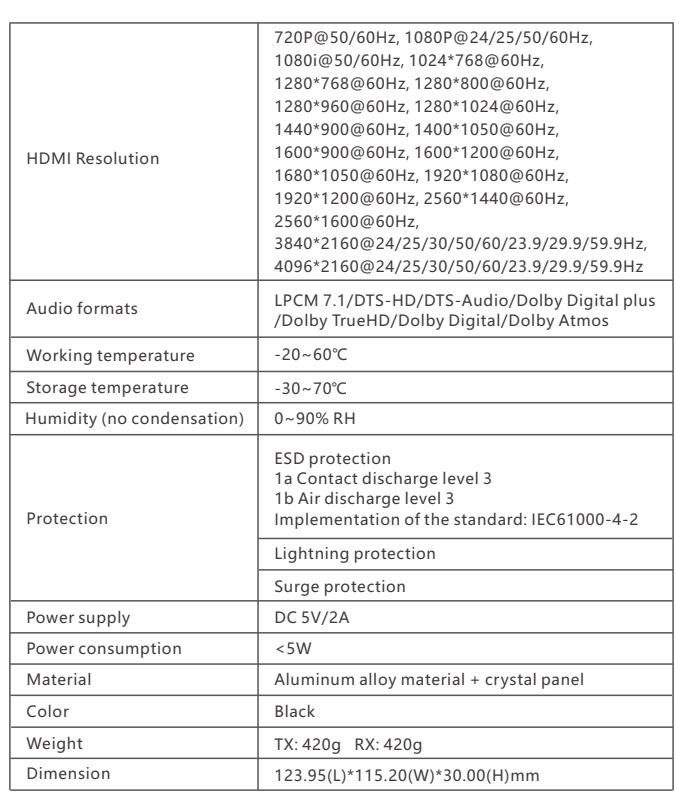

- 1 ) Connect the source device to the HDMI IN port of the transmitter with an HDMI cable, and connect the HDMI OUT port of the receiver to the display device with another HDMI cable.
- 2 ) If it's one to one connection, then use a fiber optic cable to connect theSFP+ port of the transmitter and receiver. If it is one to many connection, then use the 10 Gigabit switch as a bridge to connect the transmitter and the receivers with the fiber optic cables respectively.
- 3 ) If using HDMI loop out, connect the display device to the HDMI OUT port of the transmitter.
- 4 ) If using the KVM function, connect the mouse/keyboard to the USB port of the receiver and connect the computer to the USB port of the transmitter via a USB cable.
- 5 ) Plug the power supply into the devices to get started.

#### **3. Connection Instructions**

## **· Technical Parameters**

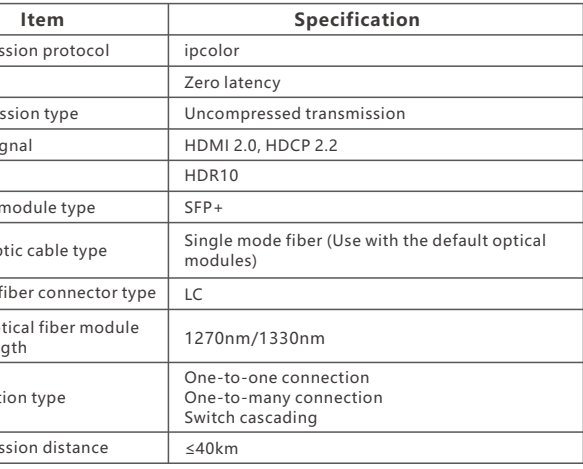

#### 2.2 One-to-many connection:

#### 2.3 Switch cascading

- Q: Why the power indicator is on but the status indicator is off?
- A: 1) Please check whether the fiber-optic cable is connected well. 2) Change a fiber-optic cable to connect.
- Q: Why is the status indicator has been flashing slowly?
- A: 1) Please check whether there is HDMI signal input for the TX.
- 2) Try to connect the signal source directly to the display device, or try to change the signal source and HDMI cable and test again.

Latency Transmis HDMI sig HDR Transmis

Optical  $n$ 

Fiber-opt

 $SFP+$  opt waveleng  $Optical fit$ 

Connecti

 $\boxed{\text{Transmits}}$ 

# **· FAQ**

### **· Installation Procedures**

**1. Insert the SFP+ optical modules into the transmitter and receiver respectively.**

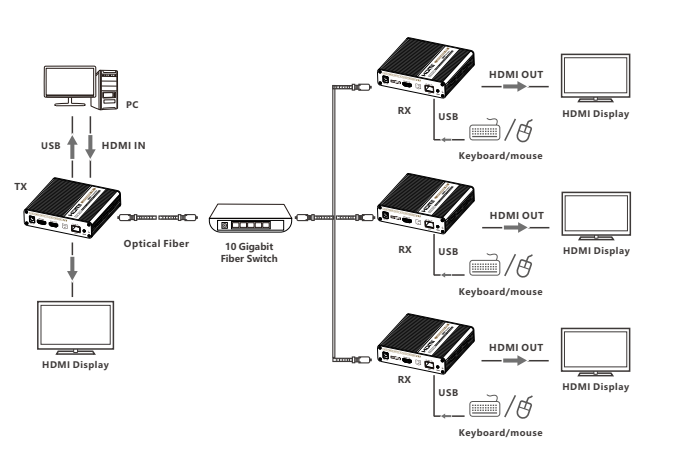

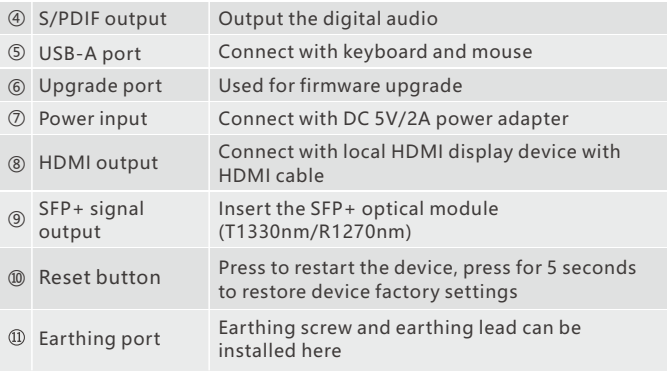

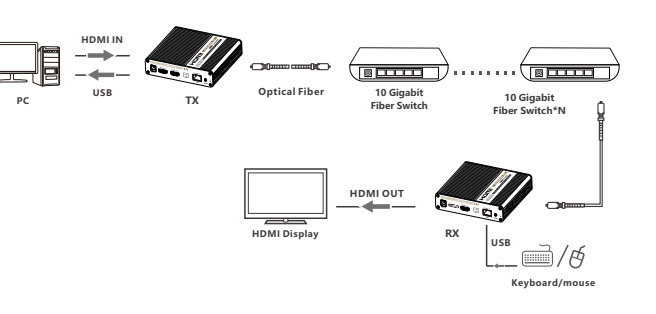

#### **2**. **Connection Diagrams**

2.1 One-to-one connection:

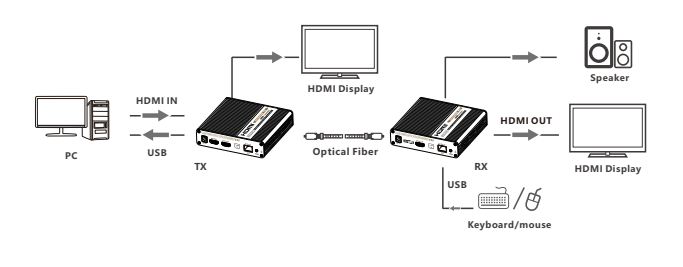

The product name and brand name may be registered trademark of related manufactures. ™ and ® may be omitted on the user manual.The pictures in this user manual are just for reference. The terms HDMI, HDMI High-Definition Multimedia Interface, and the HDMI Logo are trademarks or registered trademarks of HDMI Licensing Administrator, Inc.We reserve the rights to make changes without further notice to a productor system described herein to improve reliability, function or design.

## **Disclaimer**